# <span id="page-0-0"></span>**Manual de servicio de Dell Precision™ Mobile Workstation M4500**

[Manipulación del equipo](file:///C:/data/systems/wsm4500/sp/SM/work.htm) [Extracción y colocación de piezas](file:///C:/data/systems/wsm4500/sp/SM/parts.htm) **[Especificaciones](file:///C:/data/systems/wsm4500/sp/SM/specs.htm)** [Diagnósticos](file:///C:/data/systems/wsm4500/sp/SM/diags.htm) [Programa de configuración del sistema](file:///C:/data/systems/wsm4500/sp/SM/bios.htm)

### **Notas, precauciones y avisos**

**A NOTA:** una NOTA proporciona información importante que le ayudará a utilizar mejor el equipo.

**PRECAUCIÓN: un mensaje de PRECAUCIÓN indica la posibilidad de daños en el hardware o la pérdida de datos si no se siguen las instrucciones.** 

AVISO: un mensaje de AVISO indica el riesgo de daños materiales, lesiones o incluso la muerte.

Si ha adquirido un equipo Dell™ de la serie n, las referencias a los sistemas operativos Microsoft® Windows® que aparezcan en este documento no serán aplicables.

# **La información contenida en este documento puede modificarse sin previo aviso. © 2010 Dell Inc. Todos los derechos reservados.**

Queda estrictamente prohibida la reproducción de este material en cualquier forma sin la autorización por escrito de Dell Inc.

Marcas comerciales utilizadas en este texto: *Dell,* el logotipo de DELL, Latitude OM, Precision y Wi-Fi Catcher son marcas comerciales o marcas comerciales o marcas comerciales o marcas comerciales registradas de Intel, D

Otras marcas y otros nombres comerciales pueden utilizarse en este documento para hacer referencia a las entidades que los poseen o a sus productos. Dell Inc. renuncia a<br>cualquier interés sobre la propiedad de marcas y nom

**Junio de 2010 Rev. A00**

# <span id="page-1-0"></span>**Panel de acceso**

**Manual de servicio de Dell Precision™ Mobile Workstation M4500**

AVISO: antes de manipular el interior del equipo, lea las instrucciones de seguridad suministradas con éste. Para obtener información adicional<br>sobre prácticas recomendadas de seguridad, visite la página de inicio sobre el

# **Extracción del panel de acceso**

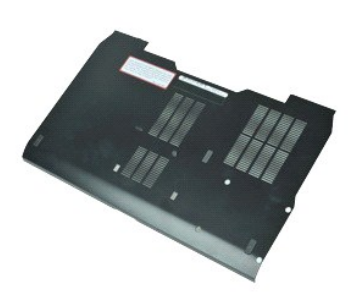

**NOTA:** es posible que deba instalar Adobe™ Flash Player™ desde **Adobe.com** para poder ver las ilustraciones siguientes.

- 1. Siga los procedimientos que se describen en <u>Antes de manipular el interior del equipo</u>.<br>2. Afloje el tornillo cautivo que fija el panel de acceso a la base del equipo.
- 3. Deslice el panel de acceso hacia la parte anterior del equipo.
- 4. Levante el panel de acceso para extraerlo del equipo.

# **Colocación del panel de acceso**

Para volver a colocar el panel de acceso, realice los pasos descritos anteriormente en el orden inverso.

### <span id="page-2-0"></span>**Batería**

**Manual de servicio de Dell Precision™ Mobile Workstation M4500**

AVISO: antes de manipular el interior del equipo, lea las instrucciones de seguridad suministradas con éste. Para obtener información adicional<br>sobre prácticas recomendadas de seguridad, visite la página de inicio sobre el

# **Extracción de la batería**

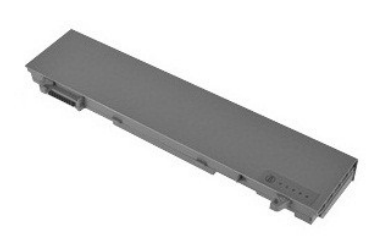

**NOTA:** es posible que deba instalar Adobe™ Flash Player™ desde **Adobe.com** para poder ver las ilustraciones siguientes.

- 1. Siga los procedimientos que se describen en <u>Antes de manipular el interior del equipo</u>.<br>2. Deslice los seguros de liberación de la batería hasta la posición de desbloqueo.
- 3. Deslice la batería para sacarla del equipo.

# **Colocación de la batería**

Para volver a colocar la batería, realice los pasos descritos anteriormente en el orden inverso.

### <span id="page-3-0"></span>**Ensamblaje del chasis inferior Manual de servicio de Dell Precision™ Mobile Workstation M4500**

AVISO: antes de manipular el interior del equipo, lea las instrucciones de seguridad suministradas con éste. Para obtener información adicional<br>sobre prácticas recomendadas de seguridad, visite la página de inicio sobre el

# **Extracción del ensamblaje del chasis inferior**

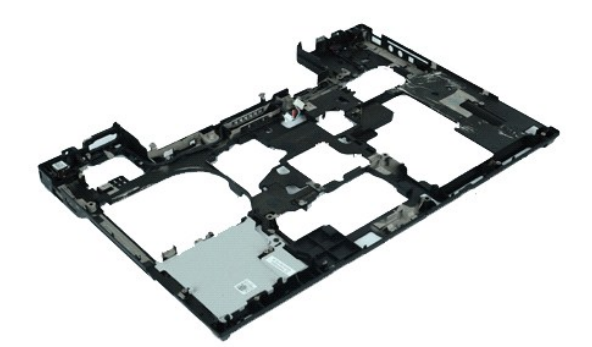

**NOTA:** es posible que deba instalar Adobe™ Flash Player™ desde **Adobe.com** para poder ver las ilustraciones siguientes.

- 1. Siga los procedimientos que se describen en <u>Antes de manipular el interior del equipo</u>.<br>2. Extralga la <u>batería</u>.<br>3. Extralga el <u>panel de acceso</u>.
- 2. Extraiga la <u>[batería](file:///C:/data/systems/wsm4500/sp/SM/Battery.htm)</u>.<br>3. Extraiga el <u>panel de acceso</u>.
- 4. Extraiga la <u>[tarjeta SIM \(módulo de identidad de suscripciones\)](file:///C:/data/systems/wsm4500/sp/SM/simcard.htm)</u>.<br>5. Extraiga la <u>[unidad óptica](file:///C:/data/systems/wsm4500/sp/SM/optical.htm)</u>.
- 
- 6. Extraiga el <u>teclado</u>.<br>7. Extraiga la <u>[batería de tipo botón](file:///C:/data/systems/wsm4500/sp/SM/coincell.htm)</u>.
- 
- 
- 
- 
- 8. Extraiga las <u>cubiertas de bisagra</u>.<br>9. Extraiga el <u>ensamblaje de la pantalla</u>.<br>10. Extraiga la <u>unidad de disco duro</u>.<br>11. Extraiga la <u>tarieta de red de área amplia inalámbrica (WWAN)</u>.<br>12. Extraiga la tarieta de re
- 14. Extraiga el <u>ensamblaje del disipador de calor y el ventilador</u>.<br>15. Extraiga el <u>procesador</u>.
- 
- 
- 16. Extraiga el <u>ensamblaje del reposamanos</u>.<br>17. Extraiga la <u>tarjeta Bluetooth®</u>.<br>18. Extraiga la <u>placa de la tarjeta ExpressCard</u>.
- 19. Extraiga la <u>placa de medios SD</u>.<br>20. Extraiga la <u>tarjeta del puerto de E/S</u>.
- 

# **Colocación del ensamblaje del chasis inferior**

Para volver a colocar el ensamblaje del chasis inferior, lleve a cabo los pasos anteriores en el orden inverso.

# <span id="page-4-0"></span>**Programa de configuración del sistema**

**Manual de servicio de Dell Precision™ Mobile Workstation M4500**

- [Descripción general](#page-4-1)
- [Acceso al programa de configuración del sistema](#page-4-2)
- [Menú de inicio](#page-4-3)
- [Pulsaciones de teclas de navegación](#page-4-4)
- [Opciones de menú del programa de configuración del sistema](#page-4-5)

### <span id="page-4-1"></span>**Descripción general**

Utilice el programa de configuración del sistema para realizar lo siguiente:

- l Modificar la información de configuración del sistema después de haber añadido, cambiado o quitado hardware del equipo
- l Establecer o cambiar una opción seleccionable por el usuario, como la contraseña de usuario
- l Leer la cantidad de memoria actual o definir el tipo de unidad de disco duro instalada

Antes de utilizar el programa de configuración del sistema, se recomienda anotar la información de las pantallas de configuración del sistema para poder utilizarla posteriormente.

**PRECAUCIÓN: a menos que sea un usuario experto, no cambie la configuración de este programa. Algunos cambios pueden provocar que el equipo no funcione correctamente.** 

### <span id="page-4-2"></span>**Acceso al programa de configuración del sistema**

- 1. Encienda (o reinicie) el equipo.
- 2. Cuando aparezca el logotipo azul de DELL™, pulse <F2> inmediatamente.

### <span id="page-4-3"></span>**Menú de inicio**

En el menú de inicio se muestran todos los dispositivos de inicio válidos del equipo. Utilice el menú de inicio para:

- l Ejecutar los diagnósticos en el equipo
- l Entrar en el programa de configuración del sistema l Cambiar la secuencia de inicio sin modificarla de forma permanente en la configuración del sistema.

Para acceder al menú de inicio:

- 
- 1. Encienda (o reinicie) el equipo. 2. Cuando aparezca el logotipo azul de DELL™, pulse <F12> inmediatamente.

### <span id="page-4-4"></span>**Pulsaciones de teclas de navegación**

Utilice las pulsaciones de tecla siguientes para navegar por las pantallas de la configuración del sistema.

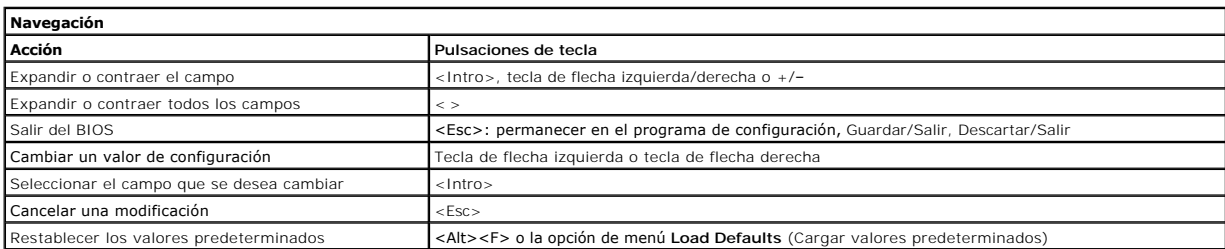

# <span id="page-4-5"></span>**Opciones de menú del programa de configuración del sistema**

En las tablas siguientes se describen las opciones del menú del programa de configuración del sistema.

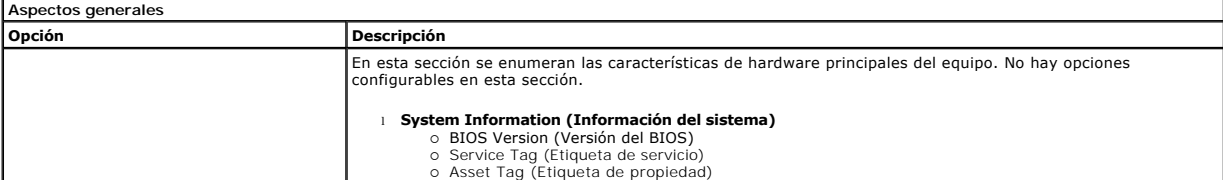

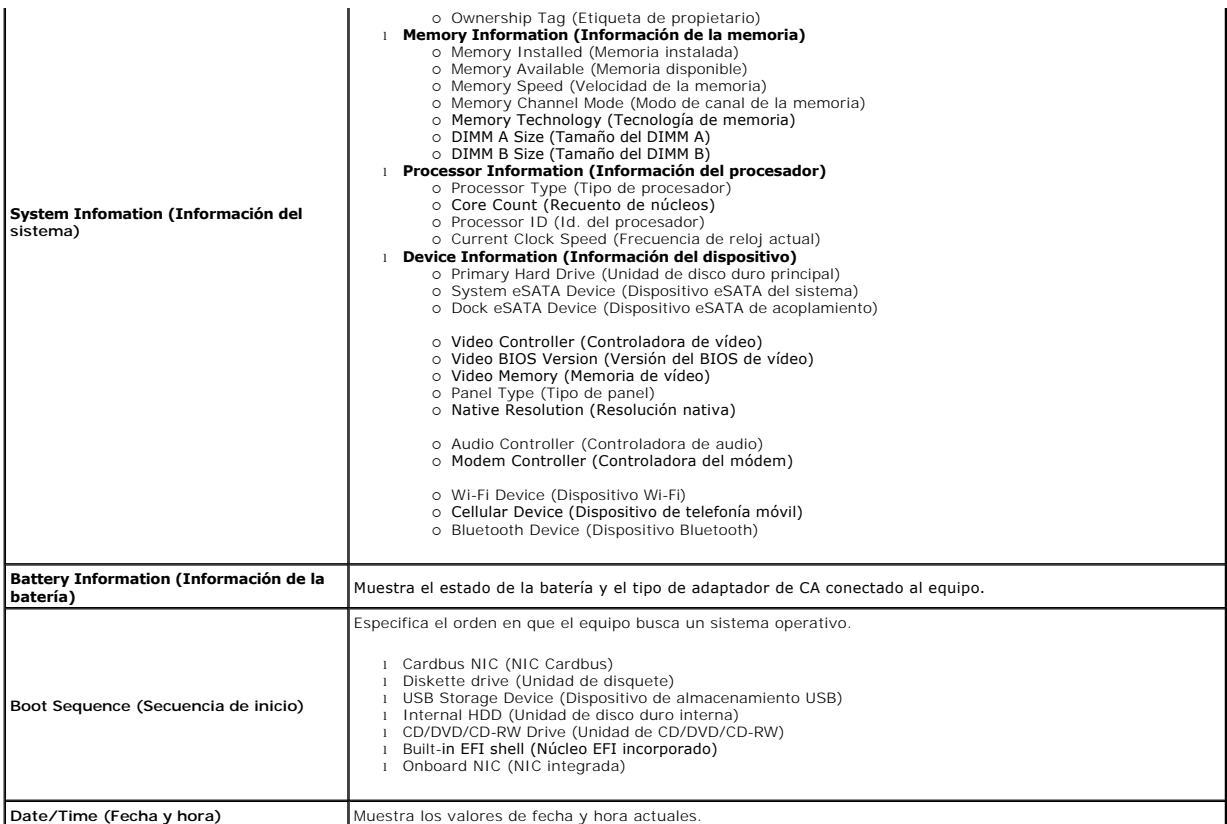

**NOTA**: la configuración del sistema contiene opciones y ajustes relacionados con los dispositivos integrados del sistema. Según el equipo y los<br>dispositivos instalados, los elementos enumerados en esta sección pueden apar

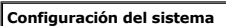

![](_page_5_Picture_392.jpeg)

![](_page_5_Picture_393.jpeg)

![](_page_5_Picture_394.jpeg)

![](_page_6_Picture_366.jpeg)

![](_page_6_Picture_367.jpeg)

![](_page_6_Picture_368.jpeg)

![](_page_7_Picture_310.jpeg)

![](_page_7_Picture_311.jpeg)

![](_page_7_Picture_312.jpeg)

![](_page_7_Picture_313.jpeg)

![](_page_8_Picture_125.jpeg)

![](_page_8_Picture_126.jpeg)

![](_page_8_Picture_127.jpeg)

### <span id="page-9-0"></span>**Tarjeta Bluetooth**

**Manual de servicio de Dell Precision™ Mobile Workstation M4500**

AVISO: antes de manipular el interior del equipo, lea las instrucciones de seguridad suministradas con éste. Para obtener información adicional<br>sobre prácticas recomendadas de seguridad, visite la página de inicio sobre el

# **Extracción de la tarjeta Bluetooth**

![](_page_9_Picture_5.jpeg)

**NOTA:** es posible que deba instalar Adobe™ Flash Player™ desde **Adobe.com** para poder ver las ilustraciones siguientes.

- 1. Siga los procedimientos que se describen en [Antes de manipular el interior del equipo](file:///C:/data/systems/wsm4500/sp/SM/work.htm#before).
- 2. Extraiga la <u>[batería](file:///C:/data/systems/wsm4500/sp/SM/Battery.htm)</u>.<br>3. Extraiga el <u>panel de acceso</u>.
- 
- 
- 
- 4. Extraiga la <u>[unidad óptica](file:///C:/data/systems/wsm4500/sp/SM/optical.htm)</u>.<br>5. Extraiga las <u>cubiertas de bisagra</u>.<br>6. Extraiga el <u>ensamblaje del reposamanos</u>.<br>7. Extraiga el <u>ensamblaje de pantalla</u>.
- 9. Extraiga el tornillo que fija la tarjeta Bluetooth® a la placa base.

10. Desconecte el cable Bluetooth del conector de la placa base y extraiga la tarjeta Bluetooth del equipo.

11. Desconecte el cable Bluetooth de la tarjeta Bluetooth.

# **Colocación de la tarjeta Bluetooth**

Para volver a colocar la tarjeta Bluetooth, lleve a cabo los anteriores pasos en el orden inverso.

# <span id="page-10-0"></span>**Cámara y micrófono**

**Manual de servicio de Dell Precision™ Mobile Workstation M4500**

AVISO: antes de manipular el interior del equipo, lea las instrucciones de seguridad suministradas con éste. Para obtener información adicional<br>sobre prácticas recomendadas de seguridad, visite la página de inicio sobre el

![](_page_10_Picture_5.jpeg)

**NOTA:** es posible que deba instalar Adobe™ Flash Player™ desde **Adobe.com** para poder ver las ilustraciones siguientes.

- 1. Siga los procedimientos que se describen en <u>Antes de manipular el interior del equipo</u>.<br>2. Extraiga el <u>[batería](file:///C:/data/systems/wsm4500/sp/SM/Battery.htm).</u><br>3. Extraiga el <u>panel de acceso</u>.<br>4. Extraiga el <u>pasamblaje de la pantalla</u>.<br>5. Extraiga el <u>bisel de l</u>
- 
- 
- 
- 
- 

8. Desconecte el cable de datos de la cámara y el micrófono; a continuación, levante la cámara y el micrófono para extraerlos del panel de la pantalla.

# **Colocación de la cámara y el micrófono**

Para volver a colocar la cámara y el micrófono, realice los pasos anteriores en el orden inverso.

# <span id="page-11-0"></span>**Batería de tipo botón**

**Manual de servicio de Dell Precision™ Mobile Workstation M4500**

AVISO: antes de manipular el interior del equipo, lea las instrucciones de seguridad suministradas con éste. Para obtener información adicional<br>sobre prácticas recomendadas de seguridad, visite la página de inicio sobre el

# **Cómo extraer la batería de tipo botón**

![](_page_11_Picture_5.jpeg)

**NOTA:** es posible que deba instalar Adobe™ Flash Player™ desde **Adobe.com** para poder ver las ilustraciones siguientes.

- 1. Siga los procedimientos que se describen en [Antes de manipular el interior del equipo](file:///C:/data/systems/wsm4500/sp/SM/work.htm#before).
- 2. Extraiga la <u>[batería](file:///C:/data/systems/wsm4500/sp/SM/Battery.htm)</u>.<br>3. Extraiga el <u>panel de acceso</u>.
- 4. Desconecte el cable de la batería de tipo botón de su conector en la placa base.
- 5. Levante la batería de tipo botón para extraerla del equipo.

# **Colocación de la batería de tipo botón**

Para volver a colocar la batería de tipo botón, realice los pasos descritos anteriormente en el orden inverso.

### <span id="page-12-0"></span>**Puerto de entrada de CC Manual de servicio de Dell Precision™ Mobile Workstation M4500**

AVISO: antes de manipular el interior del equipo, lea las instrucciones de seguridad suministradas con éste. Para obtener información adicional **sobre prácticas recomendadas de seguridad, visite la página de inicio sobre el cumplimiento de normativas en www.dell.com/regulatory\_compliance.** 

# **Extracción del puerto de entrada de CC**

![](_page_12_Picture_4.jpeg)

**NOTA:** es posible que deba instalar Adobe™ Flash Player™ desde **Adobe.com** para poder ver las ilustraciones siguientes.

- 1. Siga los procedimientos que se describen en <u>Antes de manipular el interior del equipo</u>.<br>2. Extralga la <u>batería</u>.<br>3. Extralga el <u>panel de acceso</u>.
- 2. Extraiga la <u>[batería](file:///C:/data/systems/wsm4500/sp/SM/Battery.htm)</u>.<br>3. Extraiga el <u>panel de acceso</u>.
- 
- 4. Extraiga la <u>[tarjeta SIM \(módulo de identidad de suscripciones\)](file:///C:/data/systems/wsm4500/sp/SM/simcard.htm)</u>.<br>5. Extraiga la <u>[unidad óptica](file:///C:/data/systems/wsm4500/sp/SM/optical.htm)</u>.
- 
- 6. Extraiga el <u>teclado</u>.<br>7. Extraiga la <u>[batería de tipo botón](file:///C:/data/systems/wsm4500/sp/SM/coincell.htm)</u>.
- 8. Extraiga la **Bateria de cipe Boten.**<br>8. Extraiga las [cubiertas de bisagra](file:///C:/data/systems/wsm4500/sp/SM/lcdhinge.htm).<br>9. Extraiga el ensamblaie de la pan
- 
- 
- 9. Extraiga el <u>ensamblaje de la pantalla</u>.<br>10. Extraiga la <u>unidad de disco duro.</u><br>11. Extraiga la <u>tarieta flash Latitude ON™.</u><br>12. Extraiga la <u>tarieta de red de área involinalámbrica (WWAN)</u>.<br>13. Extraiga la t<u>arieta </u>
- 
- 
- 
- 
- 
- 
- 
- 
- 14. Extraiga el <u>ensamblaje del disipador de calor y el ventilador</u>.<br>15. Extraiga el <u>procesador.</u><br>16. Extaiga el <u>ensamblaje del reposamanos</u>.<br>17. Extraiga la <u>placa de la tarjeta ExpressCard</u>.<br>18. Extraiga la <u>placa de l</u>

23. Levante el puerto de entrada de CC para sacarlo del chasis.

# **Colocación del puerto de entrada de CC**

Para volver a colocar el puerto de entrada de CC, lleve a cabo los pasos anteriores en el orden inverso.

### <span id="page-13-0"></span>**Diagnósticos**

**Manual de servicio de Dell Precision™ Mobile Workstation M4500**

- **[Indicadores luminosos de estado del dispositivo](#page-13-1)**
- [Indicadores luminosos de estado de la batería](#page-13-2)
- [Carga y estado de la batería](#page-13-3)

alimentación.

- **O** [Indicadores luminosos de estado del teclado](#page-13-4)
- [Códigos de error del LED](#page-13-5)

### <span id="page-13-1"></span>**Indicadores luminosos de estado del dispositivo**

Se ilumina al encender el equipo y parpadea cuando éste se encuentra en un modo de administración de la ረነ

![](_page_13_Picture_10.jpeg)

≴

Se ilumina cuando el equipo lee o escribe datos.

Emite una luz fija o parpadea para indicar el estado de carga de la batería.

Se ilumina cuando la red inalámbrica está activada. ෬ඁ෧

Se ilumina cuando hay una tarjeta con tecnología inalámbrica Bluetooth® activada. Para desactivar sólo la función

- de tecnología inalámbrica Bluetooth, haga clic con el botón derecho del ratón en el icono de la bandeja del sistema y seleccione **Disable Bluetooth Radio** (Desactivar radio Bluetooth).
- 

# <span id="page-13-2"></span>**Indicadores luminosos de estado de la batería**

Si el equipo está conectado a un enchufe eléctrico, el indicador de la batería funciona de la siguiente manera:

- l **Luz ámbar y luz azul parpadeando alternativamente:** se ha conectado al equipo portátil un adaptador de CA no compatible o no autenticado y que no
- es de Dell. l **Luz ámbar parpadeando alternativamente con luz azul fija:** error temporal de la batería con presencia del adaptador de CA.
- l **Luz ámbar parpadeando constantemente:** error grave de la batería con presencia del adaptador de CA. l **Luz apagada:** batería en modo de carga completa con presencia del adaptador de CA.
- 
- l **Luz azul encendida:** batería en modo de carga con presencia del adaptador de CA.

# <span id="page-13-3"></span>**Carga y estado de la batería**

Para comprobar la carga de la batería, pulse y suelte el botón de estado del medidor de carga de la batería para que se iluminen los indicadores luminosos de nivel de carga. Cada indicador representa aproximadamente un 20% de la carga total de la batería. Por ejemplo, si se iluminan cuatro indicadores, a la batería<br>le queda un 80% de la carga. Si no hay ningún indicador encendi

Para comprobar el estado de la batería mediante el medidor de carga, mantenga pulsado el botón de estado del medidor de carga de la batería durante al<br>menos tres segundos. Si no se ilumina ningún indicador, significa que l

# <span id="page-13-4"></span>**Indicadores luminosos de estado del teclado**

Los indicadores luminosos de color verde situados sobre el teclado indican lo siguiente:

![](_page_13_Picture_29.jpeg)

Se ilumina cuando el teclado numérico está activado.

![](_page_13_Picture_31.jpeg)

Se ilumina cuando la función Bloq Despl está activada.

# <span id="page-13-5"></span>**Códigos de error del LED**

En la tabla siguiente se muestran los códigos del LED que pueden aparecer en una situación sin POST.

![](_page_13_Picture_240.jpeg)

![](_page_14_Picture_206.jpeg)

### <span id="page-15-0"></span>**Placa de la tarjeta ExpressCard Manual de servicio de Dell Precision™ Mobile Workstation M4500**

AVISO: antes de manipular el interior del equipo, lea las instrucciones de seguridad suministradas con éste. Para obtener información adicional<br>sobre prácticas recomendadas de seguridad, visite la página de inicio sobre el

# **Extracción de la placa de la tarjeta ExpressCard**

![](_page_15_Picture_4.jpeg)

**A NOTA:** es posible que deba instalar Adobe Flash Player desde Adobe.com para poder ver las ilustraciones siguientes.

- 1. Siga los procedimientos que se describen en [Antes de manipular el interior del equipo](file:///C:/data/systems/wsm4500/sp/SM/work.htm#before).
- 
- 2. Extraiga la <u>[batería](file:///C:/data/systems/wsm4500/sp/SM/Battery.htm)</u>.<br>3. Extraiga la <u>tarjeta ExpressCard</u>.<br>4. Extraiga el <u>panel de acceso</u>.
- 
- 5. Extraiga la <u>[unidad óptica](file:///C:/data/systems/wsm4500/sp/SM/optical.htm)</u>.<br>6. Extraiga el <u>teclado</u>.
- 7. Extraiga las <u>cubiertas de bisagra</u>.<br>8. Extraiga el <u>ensamblaje de la pantalla</u>.
- 
- -9. Extraiga el <u>ensamblaje del reposamanos</u>.<br>10. Extraiga los tornillos que fijan la placa de la tarjeta ExpressCard a la placa base.

11. Desconecte la placa de la tarjeta ExpressCard de la placa base y extráigala del equipo.

# **Colocación de la placa de la tarjeta ExpressCard**

Para volver a colocar la placa de la tarjeta ExpressCard, lleve a cabo los pasos anteriores en el orden inverso.

### <span id="page-16-0"></span>**ExpressCard**

**Manual de servicio de Dell Precision™ Mobile Workstation M4500**

AVISO: antes de manipular el interior del equipo, lea las instrucciones de seguridad suministradas con éste. Para obtener información adicional<br>sobre prácticas recomendadas de seguridad, visite la página de inicio sobre el

# **Extracción de la tarjeta ExpressCard**

![](_page_16_Picture_5.jpeg)

**NOTA:** es posible que deba instalar Adobe™ Flash Player™ desde **Adobe.com** para poder ver las ilustraciones siguientes.

- 1. Presione la tarjeta ExpressCard para sacarla del equipo.
- 2. Deslice la tarjeta ExpressCard para extraerla del equipo.

# **Colocación de la tarjeta ExpressCard**

Para volver a colocar la tarjeta ExpressCard, realice los pasos descritos anteriormente en el orden inverso.

### <span id="page-17-0"></span>**Lector de huellas dactilares Manual de servicio de Dell Precision™ Mobile Workstation M4500**

AVISO: antes de manipular el interior del equipo, lea las instrucciones de seguridad suministradas con éste. Para obtener información adicional<br>sobre prácticas recomendadas de seguridad, visite la página de inicio sobre el

# **Extracción del lector de huellas dactilares**

![](_page_17_Picture_4.jpeg)

**NOTA:** es posible que deba instalar Adobe™ Flash Player™ desde **Adobe.com** para poder ver las ilustraciones siguientes.

- 1. Siga los procedimientos que se describen en [Antes de manipular el interior del equipo](file:///C:/data/systems/wsm4500/sp/SM/work.htm#before).
- 
- 2. Extraiga la <u>[batería](file:///C:/data/systems/wsm4500/sp/SM/Battery.htm)</u>.<br>3. Extraiga el <u>panel de acceso</u>.<br>4. Extraiga la <u>[unidad óptica](file:///C:/data/systems/wsm4500/sp/SM/optical.htm)</u>.
- 
- 5. Extraiga el <u>teclado</u>.<br>6. Afloje el tornillo cautivo (etiqueta 'F') que fija el lector de huellas dactilares al equipo.
- 7. Abra el sujetador que fija el cable de datos del lector de huellas dactilares y desconéctelo de la placa base.
- 8. Empuje el lector de huellas dactilares desde la parte posterior del equipo para extraerlo del equipo.

# **Colocación del lector de huellas dactilares**

Para volver a colocar el lector de huellas dactilares, lleve a cabo los pasos anteriores en el orden inverso.

### <span id="page-18-0"></span>**Unidad de disco duro**

**Manual de servicio de Dell Precision™ Mobile Workstation M4500**

AVISO: antes de manipular el interior del equipo, lea las instrucciones de seguridad suministradas con éste. Para obtener información adicional<br>sobre prácticas recomendadas de seguridad, visite la página de inicio sobre el

# **Extracción de la unidad de disco duro**

![](_page_18_Picture_5.jpeg)

**NOTA:** es posible que deba instalar Adobe™ Flash Player™ desde **Adobe.com** para poder ver las ilustraciones siguientes.

- 
- 1. Siga los procedimientos que se describen en <u>Antes de manipular el interior del equipo</u>.<br>2. Coloque el equipo boca abajo sobre una superficie plana y limpia.<br>3. Extraiga los tornillos que fijan la unidad de disco
- 
- 4. Deslice la unidad de disco duro para extraerla del equipo.
- 5. Extraiga el tornillo que fija la placa anterior a la unidad de disco duro.
- 6. Tire de la placa anterior para separarla de la unidad de disco duro.

# **Colocación de la unidad de disco duro**

Para volver a colocar la unidad de disco duro, realice los pasos descritos anteriormente en el orden inverso.

### <span id="page-19-0"></span>**Ensamblaje del disipador de calor y del ventilador Manual de servicio de Dell Precision™ Mobile Workstation M4500**

AVISO: antes de manipular el interior del equipo, lea las instrucciones de seguridad suministradas con éste. Para obtener información adicional<br>sobre prácticas recomendadas de seguridad, visite la página de inicio sobre el

# **Extracción del ensamblaje del disipador de calor y del ventilador**

![](_page_19_Picture_4.jpeg)

**NOTA:** es posible que deba instalar Adobe™ Flash Player™ desde **Adobe.com** para poder ver las ilustraciones siguientes.

- 1. Siga los procedimientos que se describen en <u>Antes de manipular el interior del equipo</u>.<br>2. Extralga la <u>batería</u>.<br>3. Extralga el <u>panel de acceso</u>.
- 2. Extraiga la <u>[batería](file:///C:/data/systems/wsm4500/sp/SM/Battery.htm)</u>.<br>3. Extraiga el <u>panel de acceso</u>.
- 4. Desconecte el cable que conecta el ventilador a la placa base.
- 
- 5. Afloje los tornillos cautivos que fijan el disipador de calor a la placa base.
- 6. Levante el extremo del disipador de calor más cercano al centro del equipo y, a continuación, deslice el ensamblaje del disipador de calor y el ventilador para extraerlo del equipo.
- 7. Extraiga los tornillos que fijan el ventilador al disipador de calor.
- 8. Extraiga el ventilador del disipador de calor.

### **Colocación del ensamblaje del disipador de calor y del ventilador**

Para volver a colocar el ensamblaje del disipador de calor y del ventilador, lleve a cabo los anteriores pasos en el orden inverso.

# <span id="page-20-0"></span>**Panel de E/S**

**Manual de servicio de Dell Precision™ Mobile Workstation M4500**

AVISO: antes de manipular el interior del equipo, lea las instrucciones de seguridad suministradas con éste. Para obtener información adicional<br>sobre prácticas recomendadas de seguridad, visite la página de inicio sobre el

# **Extracción de la placa de E/S**

![](_page_20_Picture_5.jpeg)

**NOTA:** es posible que deba instalar Adobe™ Flash Player™ desde **Adobe.com** para poder ver las ilustraciones siguientes.

- 1. Siga los procedimientos que se describen en <u>Antes de manipular el interior del equipo</u>.<br>2. Extraiga la <u>[batería](file:///C:/data/systems/wsm4500/sp/SM/Battery.htm)</u>.
- 
- 3. Extraiga el <u>panel de acceso</u>.<br>4. Extraiga la <u>[tarjeta SIM \(módulo de identidad de suscripciones\)](file:///C:/data/systems/wsm4500/sp/SM/simcard.htm)</u>.<br>5. Extraiga la <u>[unidad óptica](file:///C:/data/systems/wsm4500/sp/SM/optical.htm)</u>.
- 
- 6. Extraiga el <u>teclado</u>.<br>7. Extraiga la <u>[batería de tipo botón](file:///C:/data/systems/wsm4500/sp/SM/coincell.htm)</u>.
- 
- 8. Extraiga las <u>cubiertas de bisagra</u>.<br>9. Extraiga el <u>ensamblaje de la pantalla</u>.
- 
- 10. Extraiga la <u>unidad de disco duro</u>.<br>11. Extraiga la <u>[tarjeta flash Latitude ON™](file:///C:/data/systems/wsm4500/sp/SM/laton.htm)</u>.<br>12. Extraiga la <u>[tarjeta de red de área amplia inalámbrica \(WWAN\)](file:///C:/data/systems/wsm4500/sp/SM/wwan.htm)</u>.
- 13. Extraiga la <u>[tarjeta de red de área local inalámbrica \(WLAN\)](file:///C:/data/systems/wsm4500/sp/SM/wlan.htm)</u>.<br>14. Extraiga el <u>ensamblaje del disipador de calor y el ventilador</u>.
- 
- 15. Extraiga el <u>procesador</u>.<br>16. Extraiga el <u>ensamblaje del reposamanos</u>.
- 17. Extraiga la <u>tarjeta Bluetooth®</u>.<br>18. Extraiga la <u>placa de la tarjeta ExpressCard</u>.
- 
- 19. Extraiga la <u>placa base</u>.<br>20. Extraiga el tornillo (1) que fija la placa de E/S al equipo.
- 21. Extraiga los dos tornillos que fijan la placa de E/S al equipo.

22. Extraiga la placa de E/S del equipo.

# **Colocación de la placa de E/S**

Para volver a colocar la placa de E/S, lleve a cabo los pasos anteriores en el orden inverso.

### <span id="page-21-0"></span>**Teclado**

**Manual de servicio de Dell Precision™ Mobile Workstation M4500**

AVISO: antes de manipular el interior del equipo, lea las instrucciones de seguridad suministradas con éste. Para obtener información adicional<br>sobre prácticas recomendadas de seguridad, visite la página de inicio sobre el

# **Extracción del teclado**

![](_page_21_Picture_5.jpeg)

**NOTA:** es posible que deba instalar Adobe Flash Player desde **Adobe.com** para poder ver las ilustraciones siguientes.

- 1. Siga los procedimientos que se describen en [Antes de manipular el interior del equipo](file:///C:/data/systems/wsm4500/sp/SM/work.htm#before).
- 
- 2. Extraiga la <u>[batería](file:///C:/data/systems/wsm4500/sp/SM/Battery.htm)</u>.<br>3. Extraiga la <u>cubierta del LED</u>.<br>4. Extraiga los tornillos situados en la parte superior del teclado.
- 5. Levante ligeramente el teclado, con la lengüeta de tiro, y deslícelo para extraerlo del equipo.

# **Colocación del teclado**

Para volver a colocar el teclado, realice los pasos descritos anteriormente en el orden inverso.

### <span id="page-22-0"></span>**Tarjeta flash Latitude ON Manual de servicio de Dell Precision™ Mobile Workstation M4500**

AVISO: antes de manipular el interior del equipo, lea las instrucciones de seguridad suministradas con éste. Para obtener información adicional<br>sobre prácticas recomendadas de seguridad, visite la página de inicio sobre el

# **Extracción de la tarjeta flash Latitude ON**

![](_page_22_Picture_4.jpeg)

**NOTA:** es posible que deba instalar Adobe™ Flash Player™ desde **Adobe.com** para poder ver las ilustraciones siguientes.

- 1. Siga los procedimientos que se describen en [Antes de manipular el interior del equipo](file:///C:/data/systems/wsm4500/sp/SM/work.htm#before).
- 
- 2. Extraiga la <u>[batería](file:///C:/data/systems/wsm4500/sp/SM/Battery.htm)</u>.<br>3. Extraiga el <u>panel de acceso</u>.<br>4. Extraiga el tornillo que fija la tarjeta flash Latitude ON™ a la placa base.
- 5. Deslice la tarjeta flash Latitude ON para sacarla del conector de la placa base.

# **Colocación de la tarjeta flash Latitude ON**

Para volver a colocar la tarjeta flash Latitude ON, lleve a cabo los pasos anteriores en el orden inverso.

# <span id="page-23-0"></span>**Ensamblaje de la pantalla**

**Manual de servicio de Dell Precision™ Mobile Workstation M4500**

AVISO: antes de manipular el interior del equipo, lea las instrucciones de seguridad suministradas con éste. Para obtener información adicional<br>sobre prácticas recomendadas de seguridad, visite la página de inicio sobre el

### **Extracción del ensamblaje de la pantalla**

![](_page_23_Picture_5.jpeg)

**NOTA:** es posible que deba instalar Adobe™ Flash Player™ desde **Adobe.com** para poder ver las ilustraciones siguientes.

- 1. Siga los procedimientos que se describen en [Antes de manipular el interior del equipo](file:///C:/data/systems/wsm4500/sp/SM/work.htm#before).
- 2. Extraiga la <u>[batería](file:///C:/data/systems/wsm4500/sp/SM/Battery.htm)</u>.<br>3. Extraiga el <u>panel de acceso</u>.
- 
- 
- 4. Extraiga las <u>cubiertas de bisagra</u>.<br>5. Afloje los tornillos cautivos que fijan el cable de la pantalla a la placa base y desconecte el cable del conector de la placa base.
- 6. Desconecte y suelte los cables de antena de la tarjeta WLAN (red de área local inalámbrica).
- 7. Extraiga los tornillos que fijan el ensamblaje de la pantalla al equipo.
- 8. Desconecte y suelte los cables de antena de la tarjeta WWAN (red de área amplia inalámbrica).
- 9. Extraiga los tornillos que fijan el ensamblaje de la pantalla al equipo.
- 10. Levante el ensamblaje de la pantalla para sacarlo del equipo.

# **Colocación del ensamblaje de la pantalla**

Para volver a colocar el ensamblaje de la pantalla, realice los pasos descritos anteriormente en el orden inverso.

# <span id="page-24-0"></span>**Bisel de la pantalla**

**Manual de servicio de Dell Precision™ Mobile Workstation M4500**

AVISO: antes de manipular el interior del equipo, lea las instrucciones de seguridad suministradas con éste. Para obtener información adicional<br>sobre prácticas recomendadas de seguridad, visite la página de inicio sobre el

# **Extracción del bisel de la pantalla**

![](_page_24_Picture_5.jpeg)

**NOTA:** es posible que deba instalar Adobe™ Flash Player™ desde **Adobe.com** para poder ver las ilustraciones siguientes.

- 1. Siga los procedimientos que se describen en <u>Antes de manipular el interior del equipo</u>.<br>2. Extraiga la <u>[batería](file:///C:/data/systems/wsm4500/sp/SM/Battery.htm).</u><br>3. Extraiga el <u>panel de acceso</u>.<br>4. Extraiga els <u>cubiertas de bisagra</u>.<br>5. Extraiga el <u>ensamblaie de </u>
- 
- 
- 
- 6. Desde la parte inferior, haga palanca en el bisel suavemente para extraerlo del ensamblaje de la pantalla.
- 7. Extraiga el bisel del ensamblaje de la pantalla.

# **Colocación del bisel de la pantalla**

Para volver a colocar el bisel de la pantalla, realice los pasos descritos anteriormente en el orden inverso.

# <span id="page-25-0"></span>**Cubierta de la pantalla**

**Manual de servicio de Dell Precision™ Mobile Workstation M4500**

AVISO: antes de manipular el interior del equipo, lea las instrucciones de seguridad suministradas con éste. Para obtener información adicional<br>sobre prácticas recomendadas de seguridad, visite la página de inicio sobre el

# **Extracción de la cubierta de la pantalla**

![](_page_25_Picture_5.jpeg)

**NOTA:** es posible que deba instalar Adobe™ Flash Player™ desde **Adobe.com** para poder ver las ilustraciones siguientes.

- 1. Siga los procedimientos que se describen en <u>Antes de manipular el interior del equipo</u>.<br>2. Extraiga la <u>[batería](file:///C:/data/systems/wsm4500/sp/SM/Battery.htm).</u><br>3. Extraiga el <u>panel de acceso.</u><br>4. Extraiga els <u>cublertas de bisagra.</u><br>5. Extraiga el <u>ensamblaie de </u>
- 
- 
- 
- 
- 6. Extraiga el <u>bisel de la pantalla</u>.<br>7. Extraiga el <u>panel de la pantalla</u>.<br>8. Extraiga la <u>[cámara y el micrófono](file:///C:/data/systems/wsm4500/sp/SM/cam_mic.htm)</u>.
- 

# **Colocación de la cubierta de la pantalla**

Para volver a colocar la cubierta de la pantalla, lleve a cabo los pasos anteriores en el orden inverso.

### <span id="page-26-0"></span>**Cubiertas de las bisagras Manual de servicio de Dell Precision™ Mobile Workstation M4500**

AVISO: antes de manipular el interior del equipo, lea las instrucciones de seguridad suministradas con éste. Para obtener información adicional<br>sobre prácticas recomendadas de seguridad, visite la página de inicio sobre el

### **Extracción de las cubiertas de las bisagras**

![](_page_26_Picture_4.jpeg)

**NOTA:** es posible que deba instalar Adobe™ Flash Player™ desde **Adobe.com** para poder ver las ilustraciones siguientes.

- 1. Siga los procedimientos que se describen en <u>Antes de manipular el interior del equipo</u>.<br>2. Extraiga la <u>[batería](file:///C:/data/systems/wsm4500/sp/SM/Battery.htm)</u>.
- 
- 3. Extraiga el <u>panel de acceso</u>.<br>4. Extraiga los tornillos que fijan la cubierta de bisagra derecha al equipo.
- 5. Extraiga los tornillos que fijan la cubierta de bisagra izquierda al equipo.
- 6. Deslice las cubiertas de bisagra derecha e izquierda hacia la parte posterior del equipo para retirarlas.

# **Colocación de las cubiertas de las bisagras**

Para volver a colocar las cubiertas de las bisagras, lleve a cabo los anteriores pasos por orden inverso.

# <span id="page-27-0"></span>**Gancho de la pantalla**

**Manual de servicio de Dell Precision™ Mobile Workstation M4500**

AVISO: antes de manipular el interior del equipo, lea las instrucciones de seguridad suministradas con éste. Para obtener información adicional<br>sobre prácticas recomendadas de seguridad, visite la página de inicio sobre el

# **Extracción de los ganchos de la pantalla**

![](_page_27_Picture_5.jpeg)

**NOTA:** es posible que deba instalar Adobe™ Flash Player™ desde **Adobe.com** para poder ver las ilustraciones siguientes.

- 1. Siga los procedimientos que se describen en [Antes de manipular el interior del equipo](file:///C:/data/systems/wsm4500/sp/SM/work.htm#before).
- 
- 2. Extraiga la <u>[batería](file:///C:/data/systems/wsm4500/sp/SM/Battery.htm)</u>.<br>3. Extraiga el <u>bisel de la pantalla</u>.<br>4. Extraiga el tornillo que fija el gancho de la pantalla al panel de la pantalla.
- 5. Extraiga el gancho de la pantalla del panel de la pantalla.
- 6. Extraiga el tornillo que fija el gancho de la pantalla al panel de la pantalla.
- 7. Extraiga el gancho de la pantalla del panel de la pantalla.

# **Colocación del gancho de la pantalla**

Para volver a colocar los ganchos de la pantalla, lleve a cabo los pasos anteriores en el orden inverso.

# <span id="page-28-0"></span>**Panel de la pantalla**

**Manual de servicio de Dell Precision™ Mobile Workstation M4500**

AVISO: antes de manipular el interior del equipo, lea las instrucciones de seguridad suministradas con éste. Para obtener información adicional<br>sobre prácticas recomendadas de seguridad, visite la página de inicio sobre el

# **Extracción del panel de la pantalla**

![](_page_28_Picture_5.jpeg)

**NOTA:** es posible que deba instalar Adobe™ Flash Player™ desde **Adobe.com** para poder ver las ilustraciones siguientes.

- 1. Siga los procedimientos que se describen en <u>Antes de manipular el interior del equipo</u>.<br>2. Extraiga la <u>[batería](file:///C:/data/systems/wsm4500/sp/SM/battery.htm)</u>.
- 
- 3. Extraiga el <u>panel de acceso</u>.<br>4. Extraiga las <u>cubiertas de bisagra</u>.
- 
- 
- 5. Extraiga el <u>ensamblaje de pantalla</u>.<br>6. Extraiga el <u>bisel de la pantalla</u>.<br>7. Extraiga los tornillos que fijan el panel de la pantalla al ensamblaje de la pantalla.
- 8. Levante el panel de la pantalla y colóquelo sobre una superficie plana y limpia. 9. Desconecte el cable de la pantalla del panel de la pantalla.
- 
- 10. Extraiga el panel de la pantalla del ensamblaje.
- 11. Extraiga los tornillos situados en los laterales del panel de la pantalla para liberar los soportes de la pantalla.
- 12. Extraiga los soportes de la pantalla del panel de la pantalla.

# **Colocación del panel de la pantalla**

Para volver a colocar el panel de la pantalla, realice los pasos descritos anteriormente en el orden inverso.

# <span id="page-29-0"></span>**Cubierta del LED**

**Manual de servicio de Dell Precision™ Mobile Workstation M4500**

AVISO: antes de manipular el interior del equipo, lea las instrucciones de seguridad suministradas con éste. Para obtener información adicional<br>sobre prácticas recomendadas de seguridad, visite la página de inicio sobre el

# **Extracción de la cubierta del LED**

![](_page_29_Picture_5.jpeg)

**NOTA:** es posible que deba instalar Adobe™ Flash Player™ desde **Adobe.com** para poder ver las ilustraciones siguientes.

- 
- 1. Siga los procedimientos que se describen en <u>Antes de manipular el interior del equipo</u>.<br>2. Extraiga la <u>[batería](file:///C:/data/systems/wsm4500/sp/SM/battery.htm)</u>.<br>3. Presione los seguros de liberación de la cubierta del LED situados en el compartimento de bater
- 4. Déle la vuelta al equipo, de forma que el lateral derecho esté orientado hacia arriba, y extraiga la cubierta del LED del equipo.

# **Colocación de la cubierta del LED**

Para volver a colocar la cubierta del LED, lleve a cabo los anteriores pasos en el orden inverso.

### <span id="page-30-0"></span>**Conector del módem**

**Manual de servicio de Dell Precision™ Mobile Workstation M4500**

AVISO: antes de manipular el interior del equipo, lea las instrucciones de seguridad suministradas con éste. Para obtener información adicional<br>sobre prácticas recomendadas de seguridad, visite la página de inicio sobre el

### **Extracción del conector del módem**

![](_page_30_Picture_5.jpeg)

**NOTA:** es posible que deba instalar Adobe™ Flash Player™ desde **Adobe.com** para poder ver las ilustraciones siguientes.

- 1. Siga los procedimientos que se describen en [Antes de manipular el interior del equipo](file:///C:/data/systems/wsm4500/sp/SM/work.htm#before).<br>2. Extraiga la batería.
- 
- 2. Extraiga la <u>[batería](file:///C:/data/systems/wsm4500/sp/SM/Battery.htm)</u>.<br>3. Extraiga el <u>panel de acceso</u>.<br>4. Extraiga la <u>tarieta SIM (módulo de identidad de suscripciones)</u>.
- 5. Extraiga la <u>[unidad óptica](file:///C:/data/systems/wsm4500/sp/SM/optical.htm)</u>.<br>6. Extraiga el <u>teclado</u>.
- 
- 7. Extraiga la <u>[batería de tipo botón](file:///C:/data/systems/wsm4500/sp/SM/coincell.htm)</u>.<br>8. Extraiga las <u>cubiertas de bisagra.</u>
- 9. Extraiga el <u>ensamblaje de la pantalla</u>.<br>10. Extraiga la <u>unidad de disco duro</u>.<br>11. Extraiga la <u>[tarjeta flash Latitude ON™](file:///C:/data/systems/wsm4500/sp/SM/laton.htm)</u>.
- 
- 12. Extraiga la <u>tarieta de red de área amplia inalámbrica (WWAN)</u>.<br>13. Extraiga la <u>tarieta de red de área local inalámbrica (WLAN)</u>.
- 
- 
- 
- 14. Extraiga el <u>ensamblaje del disipador de calor y el ventilador</u>.<br>15. Extraiga el <u>ensamblaje del reposamanos</u>.<br>16. Extraiga la <u>tarieta Bluetooth®.</u><br>17. Extraiga la <u>placa de la tarieta ExpressCard</u>.
- 19. Extraiga la [placa de la tarjeta SD](file:///C:/data/systems/wsm4500/sp/SM/sdboard.htm).
- 20. Extraiga la [placa base](file:///C:/data/systems/wsm4500/sp/SM/sysboard.htm).<br>21. Extraiga la placa de E/S Extraiga la placa de E
- 21. Extraiga la piaca de Erg.

23. Suelte el cable del módem de las guías de conducción del interior del equipo.

24. Levante el conector del módem para extraerlo del equipo.

# **Colocación del conector del módem**

Para volver a colocar el conector del módem, lleve a cabo los pasos anteriores en el orden inverso.

# <span id="page-31-0"></span>**Conector de puerto módem**

**Manual de servicio de Dell Precision™ Mobile Workstation M4500**

AVISO: antes de manipular el interior del equipo, lea las instrucciones de seguridad suministradas con éste. Para obtener información adicional<br>sobre prácticas recomendadas de seguridad, visite la página de inicio sobre el

# **Extracción del conector de puerto módem**

![](_page_31_Picture_5.jpeg)

**NOTA:** es posible que deba instalar Adobe™ Flash Player™ desde **Adobe.com** para poder ver las ilustraciones siguientes.

1. Siga los procedimientos que se describen en <u>Antes de manipular el interior del equipo</u>.<br>2. Inserte un clip sujetapapeles en el orificio de liberación y retire el conector de puerto módem del equipo.

# **Colocación del conector de puerto módem**

Para volver a colocar el conector de puerto módem, vuelva a deslizarlo en el interior del puerto módem.

### <span id="page-32-0"></span>**Memoria**

**Manual de servicio de Dell Precision™ Mobile Workstation M4500**

AVISO: antes de manipular el interior del equipo, lea las instrucciones de seguridad suministradas con éste. Para obtener información adicional<br>sobre prácticas recomendadas de seguridad, visite la página de inicio sobre el

# **Extracción de los módulos de memoria**

![](_page_32_Picture_5.jpeg)

**NOTA:** es posible que deba instalar Adobe™ Flash Player™ desde **Adobe.com** para poder ver las ilustraciones siguientes.

- 
- 
- 
- 1. Siga los procedimientos que se describen en <u>Antes de manipular el interior del equipo</u>.<br>2. Extraiga la <u>[batería](file:///C:/data/systems/wsm4500/sp/SM/Battery.htm)</u>.<br>3. Extraiga el <u>panel de acceso</u>.<br>4. Abra cuidadosamente los ganchos de fijación situados en cada ext
- 5. Extraiga el módulo de memoria del conector.

# **Colocación de la memoria**

Para volver a colocar los módulos de memoria, lleve a cabo los pasos anteriores en el orden inverso.

### <span id="page-33-0"></span>**Módem**

**Manual de servicio de Dell Precision™ Mobile Workstation M4500**

AVISO: antes de manipular el interior del ordenador, lea las instrucciones de seguridad suministradas con éste. Para obtener información<br>adicional sobre prácticas recomendadas de seguridad, visite la página de inicio sobre

# **Extracción del módem**

![](_page_33_Picture_5.jpeg)

**NOTA:** es posible que deba instalar Adobe™ Flash Player™ desde **Adobe.com** para poder ver las ilustraciones siguientes.

- 1. Siga los procedimientos que se describen en <u>Antes de manipular el interior del equipo</u>.<br>2. Extraiga la <u>[batería](file:///C:/data/systems/wsm4500/sp/SM/Battery.htm)</u>.
- 
- 3. Extraiga el <u>panel de acceso</u>.<br>4. Extraiga el tornillo que fija el módem al ordenador.
- 5. Levante suavemente el módem tirando de la lengüeta de mylar.
- 6. Desconecte el cable del módem y extraiga el módem del ordenador.

# **Colocación del módem**

Para volver a colocar el módem, lleve a cabo los pasos anteriores en el orden inverso.

# <span id="page-34-0"></span>**Unidad óptica**

**Manual de servicio de Dell Precision™ Mobile Workstation M4500**

AVISO: antes de manipular el interior del equipo, lea las instrucciones de seguridad suministradas con éste. Para obtener información adicional<br>sobre prácticas recomendadas de seguridad, visite la página de inicio sobre el

# **Extracción de la unidad óptica**

![](_page_34_Picture_5.jpeg)

**NOTA:** es posible que deba instalar Adobe™ Flash Player™ desde **Adobe.com** para poder ver las ilustraciones siguientes.

- 1. Siga los procedimientos que se describen en <u>Antes de manipular el interior del equipo</u>.<br>2. Extraiga el tornillo que fija la unidad óptica al equipo.
- 
- 3. Presione el seguro de liberación de la unidad óptica para extraerla del equipo.
- 4. Deslice la unidad óptica para sacarla del equipo.

# **Colocación de la unidad óptica**

Para volver a colocar la unidad óptica, realice los pasos descritos anteriormente en el orden inverso.

### <span id="page-35-0"></span>**Ensamblaje de reposamanos Manual de servicio de Dell Precision™ Mobile Workstation M4500**

AVISO: antes de manipular el interior del equipo, lea las instrucciones de seguridad suministradas con éste. Para obtener información adicional<br>sobre prácticas recomendadas de seguridad, visite la página de inicio sobre el

### **Extracción del ensamblaje de reposamanos**

![](_page_35_Picture_4.jpeg)

**NOTA:** es posible que deba instalar Adobe™ Flash Player™ desde **Adobe.com** para poder ver las ilustraciones siguientes.

- 1. Siga los procedimientos que se describen en <u>Antes de manipular el interior del equipo</u>.<br>2. Extraiga la <u>[batería](file:///C:/data/systems/wsm4500/sp/SM/Battery.htm)</u>.
- 
- 3. Extraiga el <u>panel de acceso</u>.<br>4. Extraiga la <u>[unidad óptica](file:///C:/data/systems/wsm4500/sp/SM/optical.htm)</u>.
- 
- 5. Extraiga el <u>teclado</u>.<br>6. Extraiga las <u>cubiertas de bisagra</u>.
- 
- 7. Extraiga el <u>lector de huellas dactilares</u>.<br>8. Extraiga el <u>ensamblaje de la pantalla</u>.<br>9. Extraiga los tornillos que fijan el reposamanos a la parte inferior del equipo.
- 10. Extraiga los tornillos que fijan el reposamanos al equipo.
- 11. Desconecte los cables de la tarjeta Smart, los altavoces, la superficie táctil y RFID (si procede) de sus conectores de la placa base. **NOTA:** si ha adquirido el equipo con un lector de tarjetas Smart sin contacto, desconecte el cable RFID.
- 12. Extraiga el reposamanos del equipo:<br>a. Desde la parte posterior del equipo, levante el extremo derecho del reposamanos para soltarlo del equipo.<br>b. Empuje el reposamanos hacia delante con suavidad y déle la vuelta.
- 13. Desconecte el cable del sensor HAL de la placa base.
- 14. Extraiga el reposamanos del equipo.

# **Colocación del ensamblaje de reposamanos**

Para volver a colocar el ensamblaje del reposamanos, lleve a cabo los pasos anteriores en el orden inverso.

# <span id="page-36-0"></span>**Extracción y colocación de piezas**

**Manual de servicio de Dell Precision™ Mobile Workstation M4500** 

- **O** Batería
- [Tarjeta SIM \(módulo de identidad de suscripciones\)](file:///C:/data/systems/wsm4500/sp/SM/simcard.htm)
- **O** [ExpressCard](file:///C:/data/systems/wsm4500/sp/SM/expcard.htm)
- [Unidad óptica](file:///C:/data/systems/wsm4500/sp/SM/optical.htm)
- [Cubierta del LED](file:///C:/data/systems/wsm4500/sp/SM/LEDcover.htm)
- [Panel de acceso](file:///C:/data/systems/wsm4500/sp/SM/aPanel.htm)
- [Lector de huellas dactilares](file:///C:/data/systems/wsm4500/sp/SM/fingprnt.htm)
- $\bullet$  [Módem](file:///C:/data/systems/wsm4500/sp/SM/modem.htm)
- [Batería de tipo botón](file:///C:/data/systems/wsm4500/sp/SM/CoinCell.htm)
- [Tarjeta de red de área amplia inalámbrica \(WWAN\)](file:///C:/data/systems/wsm4500/sp/SM/WWAN.htm)
- [Ensamblaje del disipador de calor y del ventilador](file:///C:/data/systems/wsm4500/sp/SM/heatsink.htm)
- **·** [Ensamblaje de pantalla](file:///C:/data/systems/wsm4500/sp/SM/LCDassm.htm)
- [Gancho de la pantalla](file:///C:/data/systems/wsm4500/sp/SM/LCDhook.htm)
- [Cámara y micrófono](file:///C:/data/systems/wsm4500/sp/SM/cam_mic.htm)
- [Ensamblaje de reposamanos](file:///C:/data/systems/wsm4500/sp/SM/palmrest.htm)
- [Tarjeta Bluetooth](file:///C:/data/systems/wsm4500/sp/SM/Bluetoth.htm)®
- [Placa de la tarjeta ExpressCard](file:///C:/data/systems/wsm4500/sp/SM/expboard.htm)
- [Panel de E/S](file:///C:/data/systems/wsm4500/sp/SM/IO.htm)
- Conector del módem
- 
- [Tarjeta Secure Digital \(SD\)](file:///C:/data/systems/wsm4500/sp/SM/sdcard.htm)
- **O** [Tarjeta Smart](file:///C:/data/systems/wsm4500/sp/SM/smart.htm)
- **O** [Tarjeta PCMCIA](file:///C:/data/systems/wsm4500/sp/SM/pcmcia.htm)
- O [Unidad de disco duro](file:///C:/data/systems/wsm4500/sp/SM/HDD.htm)
- **O** [Teclado](file:///C:/data/systems/wsm4500/sp/SM/Keyboard.htm)
- **O** [Memoria](file:///C:/data/systems/wsm4500/sp/SM/Memory.htm)
- O [Cubiertas de las bisagras](file:///C:/data/systems/wsm4500/sp/SM/lcdhinge.htm)
- [Conector de puerto módem](file:///C:/data/systems/wsm4500/sp/SM/mdport.htm)
- [Tarjeta de red de área local inalámbrica \(WLAN\)](file:///C:/data/systems/wsm4500/sp/SM/WLAN.htm)
- [Tarjeta flash Latitude ON™](file:///C:/data/systems/wsm4500/sp/SM/Laton.htm)
- **[Procesador](file:///C:/data/systems/wsm4500/sp/SM/proc.htm)**
- [Bisel de la pantalla](file:///C:/data/systems/wsm4500/sp/SM/LCDbezel.htm)
- **O** [Panel de la pantalla](file:///C:/data/systems/wsm4500/sp/SM/LCDpanel.htm)
- [Cubierta de la pantalla](file:///C:/data/systems/wsm4500/sp/SM/LCDcover.htm)
- [Compartimento para tarjetas PCMCIA](file:///C:/data/systems/wsm4500/sp/SM/pcmciacg.htm)
- **[Placa base](file:///C:/data/systems/wsm4500/sp/SM/SysBoard.htm)**
- **[Placa de la tarjeta SD](file:///C:/data/systems/wsm4500/sp/SM/sdboard.htm)**
- [Cable de alimentación de CC de entrada](file:///C:/data/systems/wsm4500/sp/SM/dcport.htm)
- [Ensamblaje del chasis inferior](file:///C:/data/systems/wsm4500/sp/SM/bchassis.htm)

# <span id="page-37-0"></span>**Tarjeta PCMCIA**

**Manual de servicio de Dell Precision™ Mobile Workstation M4500**

AVISO: antes de manipular el interior del equipo, lea las instrucciones de seguridad suministradas con éste. Para obtener información adicional<br>sobre prácticas recomendadas de seguridad, visite la página de inicio sobre el

# **Extracción de la tarjeta PCMCIA**

![](_page_37_Picture_5.jpeg)

**NOTA:** es posible que deba instalar Adobe™ Flash Player™ desde **Adobe.com** para poder ver las ilustraciones siguientes.

- 
- 1. Siga los procedimientos que se describen en <u>Antes de manipular el interior del equipo</u>.<br>2. Pulse el botón de expulsión de la tarjeta PCMCIA para sacar el botón de expulsión del equipo.
- 3. Vuelva a pulsar el botón de expulsión de la tarjeta PCMCIA para extraer la tarjeta PCMCIA del equipo.
- 4. Deslice la tarjeta PCMCIA para extraerla del equipo.

# **Colocación de la tarjeta PCMCIA**

Para volver a colocar la tarjeta PCMCIA, realice los pasos descritos anteriormente en el orden inverso.

#### <span id="page-38-0"></span>**Compartimento para tarjetas PCMCIA Manual de servicio de Dell Precision™ Mobile Workstation M4500**

AVISO: antes de manipular el interior del equipo, lea las instrucciones de seguridad suministradas con éste. Para obtener información adicional **sobre prácticas recomendadas de seguridad, visite la página de inicio sobre el cumplimiento de normativas en www.dell.com/regulatory\_compliance.** 

# **Extracción del compartimento para tarjetas PCMCIA**

![](_page_38_Picture_4.jpeg)

**NOTA:** es posible que deba instalar Adobe™ Flash Player™ desde **Adobe.com** para poder ver las ilustraciones siguientes.

- 1. Siga los procedimientos que se describen en <u>Antes de manipular el interior del equipo</u>.<br>2. Extraiga la <u>[batería](file:///C:/data/systems/wsm4500/sp/SM/Battery.htm)</u>.<br>3. Extraiga la <u>tarjeta PCMCIA</u>.<br>4. Extraiga el <u>panel de acceso</u>.
- 
- 
- 5. Extraiga las [cubiertas de bisagra](file:///C:/data/systems/wsm4500/sp/SM/LCDhinge.htm).
- 
- 6. Extraiga la <u>cubierta del LED</u>.<br>7. Extraiga el <u>teclado</u>.<br>8. Extraiga la <u>unidad de disco duro</u>.
- 
- 9. Extraiga el [lector de huellas dactilares.](file:///C:/data/systems/wsm4500/sp/SM/fingprnt.htm) 10. Extraiga el [ensamblaje del disipador de calor y el ventilador.](file:///C:/data/systems/wsm4500/sp/SM/heatsink.htm)
- 11. Extraiga el <u>ensamblaje de la pantalla</u>.<br>12. Extraiga el <u>ensamblaje del reposamanos</u>.
- 13. Extraiga los tornillos que fijan el compartimento para tarjetas PCMCIA al chasis.

14. Presione el compartimento para tarjetas PCMCIA y levante el extremo para liberarlo de las lengüetas de fijación.

15. Extraiga el compartimento para tarjetas PCMCIA del equipo.

# **Colocación del compartimento para tarjetas PCMCIA**

Para volver a colocar el compartimento para tarjetas PCMCIA, realice los pasos descritos anteriormente en el orden inverso.

### <span id="page-39-0"></span>**Procesador**

**Manual de servicio de Dell Precision™ Mobile Workstation M4500**

AVISO: antes de manipular el interior del equipo, lea las instrucciones de seguridad suministradas con éste. Para obtener información adicional<br>sobre prácticas recomendadas de seguridad, visite la página de inicio sobre el

### **Extracción del procesador**

![](_page_39_Picture_5.jpeg)

**NOTA:** es posible que deba instalar Adobe™ Flash Player™ desde **Adobe.com** para poder ver las ilustraciones siguientes.

- 1. Siga los procedimientos que se describen en <u>Antes de manipular el interior del equipo</u>.<br>2. Extraiga la <u>[batería](file:///C:/data/systems/wsm4500/sp/SM/battery.htm)</u>.
- 
- 
- 3. Extraiga el <u>panel de acceso</u>.<br>4. Extraiga el <u>ensamblaje del disipador de calor y el ventilador</u>.<br>5. Para liberar el procesador de la placa base, gire el tornillo de leva en el sentido contrario a las agujas del reloj
- 6. Levante el procesador de su ranura en la placa base con cuidado y extráigalo del equipo.

# **Colocación del procesador**

△ PRECAUCIÓN: antes de volver a colocar el procesador, compruebe si el seguro de leva está completamente abierto. Si el módulo del procesador **no está bien colocado, puede que la conexión sea intermitente o que el microprocesador y el zócalo sufran daños permanentes.** 

Para volver a colocar el procesador, realice los pasos descritos anteriormente en el orden inverso.

# <span id="page-40-0"></span>**Placa de la tarjeta SD**

**Manual de servicio de Dell Precision™ Mobile Workstation M4500**

AVISO: antes de manipular el interior del equipo, lea las instrucciones de seguridad suministradas con éste. Para obtener información adicional<br>sobre prácticas recomendadas de seguridad, visite la página de inicio sobre el

# **Extracción de la placa de la tarjeta SD**

![](_page_40_Picture_5.jpeg)

**NOTA:** es posible que deba instalar Adobe™ Flash Player™ desde **Adobe.com** para poder ver las ilustraciones siguientes.

- 1. Siga los procedimientos que se describen en <u>Antes de manipular el interior del equipo</u>.<br>
2. Extraiga la <u>babería.</u><br>
3. Extraiga el <u>panel de acceso</u>.<br>
4. Extraiga el <u>feclado.</u><br>
5. Extraiga el <u>feclado.</u><br>
5. Extraiga e
- 
- 
- 
- 
- 
- 
- 
- 

11. Extraiga el tornillo que fija la placa de la tarjeta SD al equipo.

12. Levante la placa de la tarjeta SD para extraerla del equipo.

# **Colocación de la placa de la tarjeta SD**

Para volver a colocar la placa de la tarjeta SD, lleve a cabo los pasos anteriores en el orden inverso.

### <span id="page-41-0"></span>**Tarjeta Secure Digital (SD) Manual de servicio de Dell Precision™ Mobile Workstation M4500**

AVISO: antes de manipular el interior del equipo, lea las instrucciones de seguridad suministradas con éste. Para obtener información adicional<br>sobre prácticas recomendadas de seguridad, visite la página de inicio sobre el

# **Extracción de la tarjeta SD**

![](_page_41_Picture_4.jpeg)

**NOTA:** es posible que deba instalar Adobe™ Flash Player™ desde **Adobe.com** para poder ver las ilustraciones siguientes.

- 1. Presione la tarjeta de SD para extraerla del equipo.
- 2. Deslice la tarjeta SD y extráigala del equipo.

# **Colocación de la tarjeta SD**

Para volver a colocar la tarjeta SD, lleve a cabo los pasos anteriores en el orden inverso.

# <span id="page-42-0"></span>**Tarjeta de módulo de identidad de suscripciones (SIM)**

**Manual de servicio de Dell Precision™ Mobile Workstation M4500**

AVISO: antes de manipular el interior del equipo, lea las instrucciones de seguridad suministradas con éste. Para obtener información adicional<br>sobre prácticas recomendadas de seguridad, visite la página de inicio sobre el

# **Extracción de la tarjeta SIM**

![](_page_42_Picture_5.jpeg)

**NOTA:** es posible que deba instalar Adobe™ Flash Player™ desde **Adobe.com** para poder ver las ilustraciones siguientes.

- 1. Siga los procedimientos que se describen en [Antes de manipular el interior del equipo](file:///C:/data/systems/wsm4500/sp/SM/work.htm#before).
- 2. Extraiga la <u>[batería](file:///C:/data/systems/wsm4500/sp/SM/Battery.htm)</u>.<br>3. Presione la tarjeta SIM para extraerla del equipo.
- 4. Deslice la tarjeta SIM para extraerla del equipo.

# **Colocación de la tarjeta SIM**

Para volver a colocar la tarjeta SIM, realice los pasos descritos anteriormente en el orden inverso.

### <span id="page-43-0"></span>**Tarjeta Smart**

**Manual de servicio de Dell Precision™ Mobile Workstation M4500**

AVISO: antes de manipular el interior del equipo, lea las instrucciones de seguridad suministradas con éste. Para obtener información adicional<br>sobre prácticas recomendadas de seguridad, visite la página de inicio sobre el

# **Extracción de la tarjeta Smart**

![](_page_43_Picture_5.jpeg)

**NOTA:** es posible que deba instalar Adobe™ Flash Player™ desde **Adobe.com** para poder ver las ilustraciones siguientes.

- 1. Siga los procedimientos que se describen en <u>Antes de manipular el interior del equipo</u>.<br>2. Deslice la tarjeta Smart para extraerla del equipo.
- 

# **Colocación de la tarjeta Smart**

Para volver a colocar la tarjeta Smart, lleve a cabo los pasos anteriores en el orden inverso.

### <span id="page-44-0"></span>**Especificaciones**

**Manual de servicio de Dell Precision™ Mobile Workstation M4500** 

- 
- 
- 
- 
- [Audio](#page-45-1) [Teclado](#page-47-0)
- e [ExpressCard](#page-45-3)<br>
Tarjetas PC
- 
- 
- 
- ● [Información del sistema](#page-44-1) del sistema del sistema del sistema del sistema del sistema del sistema del sistema del sistema del sistema del sistema del sistema del sistema del sistema del sistema del sistema del sistema del
- <u>[Procesador](#page-44-2)</u> en el procesador en el procesador en el procesador en el procesador en el procesador en el procesa<br>● <u>Unidades</u> en el procesador en el procesa en el procesa en el procesa en el procesa en el procesa en el p
- <u>[Memoria](#page-44-3)</u> Note of the Second Second Second Second Second Second Second Second Second Second Second Second Second Second Second Second Second Second Second Second Second Second Second Second Second Second Second Second
- <u>Vídeo</u> Natalia → Natalia → [Pantalla](#page-46-3) → Pantalla → Pantalla → Pantalla → Pantalla → Pantalla → Pantalla → Pantalla → Pantalla → Pantalla → Pantalla → Pantalla → Pantalla → Pantalla → Pantalla → Pantalla → Pantalla → Pa
	- O [Superficie táctil](#page-47-1)<br>O Batería
	-
	- $\overline{\bullet}$  [Adaptador de CA](#page-48-0)
- [Lector de tarjetas de memoria Secure Digital \(SD\)](#page-45-5)  [Especificaciones físicas](#page-48-1)
- O [Tarjetas inteligentes sin contacto \(opcional\)](#page-45-6) [Especificaciones ambientales](#page-48-2)

NOTA: las ofertas pueden variar según la región. Para obtener más información sobre la configuración del equipo, haga clic en Inicio→ Ayuda y soporte<br>**técnico** y seleccione la opción para ver información sobre el equipo.

<span id="page-44-1"></span>![](_page_44_Picture_292.jpeg)

<span id="page-44-2"></span>![](_page_44_Picture_293.jpeg)

<span id="page-44-3"></span>![](_page_44_Picture_294.jpeg)

<span id="page-45-0"></span>![](_page_45_Picture_150.jpeg)

<span id="page-45-1"></span>![](_page_45_Picture_151.jpeg)

<span id="page-45-2"></span>![](_page_45_Picture_152.jpeg)

<span id="page-45-3"></span>![](_page_45_Picture_153.jpeg)

<span id="page-45-4"></span>![](_page_45_Picture_154.jpeg)

<span id="page-45-6"></span><span id="page-45-5"></span>![](_page_45_Picture_155.jpeg)

![](_page_46_Picture_209.jpeg)

<span id="page-46-0"></span>![](_page_46_Picture_210.jpeg)

<span id="page-46-1"></span>![](_page_46_Picture_211.jpeg)

<span id="page-46-2"></span>![](_page_46_Picture_212.jpeg)

<span id="page-46-3"></span>![](_page_46_Picture_213.jpeg)

![](_page_47_Picture_241.jpeg)

<span id="page-47-0"></span>![](_page_47_Picture_242.jpeg)

<span id="page-47-1"></span>![](_page_47_Picture_243.jpeg)

<span id="page-47-2"></span>![](_page_47_Picture_244.jpeg)

![](_page_48_Picture_210.jpeg)

<span id="page-48-0"></span>![](_page_48_Picture_211.jpeg)

<span id="page-48-1"></span>![](_page_48_Picture_212.jpeg)

<span id="page-48-2"></span>![](_page_48_Picture_213.jpeg)

![](_page_49_Picture_20.jpeg)

### <span id="page-50-0"></span>**Placa base**

**Manual de servicio de Dell Precision™ Mobile Workstation M4500**

AVISO: antes de manipular el interior del equipo, lea las instrucciones de seguridad suministradas con éste. Para obtener información adicional<br>sobre prácticas recomendadas de seguridad, visite la página de inicio sobre el

# **Extracción de la placa base**

![](_page_50_Picture_5.jpeg)

**NOTA:** es posible que deba instalar Adobe™ Flash Player™ desde **Adobe.com** para poder ver las ilustraciones siguientes.

- 1. Siga los procedimientos que se describen en [Antes de manipular el interior del equipo](file:///C:/data/systems/wsm4500/sp/SM/work.htm#before).<br>2. Extralga la batería.<br>3. Extralga la barieta SIM (módulo de identidad de suscripciones).
- 2. Extraiga la <u>[batería](file:///C:/data/systems/wsm4500/sp/SM/Battery.htm)</u>.<br>3. Extraiga la <u>tarieta SIM (módulo de identidad de suscripciones)</u>.
- 
- 4. Extraiga la <u>[unidad óptica](file:///C:/data/systems/wsm4500/sp/SM/optical.htm)</u>.<br>5. Extraiga el <u>teclado</u>.
- 6. Extraiga la <u>[batería de tipo botón](file:///C:/data/systems/wsm4500/sp/SM/coincell.htm)</u>.<br>7. Extraiga las <u>cubiertas de bisagra.</u>
- 
- 
- -8. Extraiga la <u>unidad de disco duro</u>.<br>-9. Extraiga la <u>[tarjeta flash Latitude ON™](file:///C:/data/systems/wsm4500/sp/SM/laton.htm).</u><br>10. Extraiga la <u>[tarjeta de red de área amplia inalámbrica \(WWAN\)](file:///C:/data/systems/wsm4500/sp/SM/wwan.htm)</u>.
- 11. Extraiga la <u>[tarjeta de red de área local inalámbrica \(WLAN\)](file:///C:/data/systems/wsm4500/sp/SM/wlan.htm)</u>.<br>12. Extraiga el <u>ensamblaje de la pantalla</u>.
- 13. Extraiga el <u>ensamblaje del disipador de calor y el ventilador</u>.<br>14. Extraiga el <u>procesador</u>.
- 
- 15. Retire el <u>ensamblaje del reposamanos</u>.<br>16. Extraiga la <u>placa de la tarjeta ExpressCard</u>.
- 
- 17. Extraiga la <u>tarjeta Bluetooth®</u>.<br>18. Suelte la lengüeta del cable y desconecte el cable de la tarjeta de medios SD de la placa base.
- 19. Extraiga los tornillos que fijan la placa base al chasis.
- 20. Desconecte la placa base de la placa de E/S y déle la vuelta a la placa base.
	- s
- 21. Desconecte el cable de entrada de CC de la placa base.

22. Extraiga la placa base del chasis:

# **Colocación de la placa base**

Para volver a colocar la placa base, realice los pasos descritos anteriormente en el orden inverso.

# <span id="page-51-0"></span>**Tarjeta de Red de área local inalámbrica (WLAN)**

**Manual de servicio de Dell Precision™ Mobile Workstation M4500**

AVISO: antes de manipular el interior del equipo, lea las instrucciones de seguridad suministradas con éste. Para obtener información adicional<br>sobre prácticas recomendadas de seguridad, visite la página de inicio sobre el

# **Extracción de la tarjeta WLAN**

![](_page_51_Picture_5.jpeg)

**NOTA:** es posible que deba instalar Adobe™ Flash Player™ desde **Adobe.com** para poder ver las ilustraciones siguientes.

- 1. Siga los procedimientos que se describen en <u>Antes de manipular el interior del equipo</u>.<br>2. Extraiga la <u>[batería](file:///C:/data/systems/wsm4500/sp/SM/Battery.htm).</u><br>3. Extraiga el <u>panel de acceso.</u><br>4. Extraiga els <u>cublerfas de bisagra</u>.<br>5. Suelte el cable de la panta
- 
- 
- 
- 6. Desconecte los cables de antena de la tarjeta WLAN.
- 7. Extraiga el tornillo que fija la tarjeta WLAN al equipo.
- 8. Deslice la tarjeta WLAN para sacarla del conector de la placa base y extraerla del equipo.

# **Colocación de la tarjeta WLAN**

Para volver a colocar la tarjeta WLAN, lleve a cabo los pasos anteriores en el orden inverso.

# <span id="page-52-0"></span>**Manipulación del equipo**

**Manual de servicio de Dell Precision™ Mobile Workstation M4500** 

- [Antes de manipular el interior del equipo](#page-52-1)
- [Herramientas recomendadas](#page-52-2)
- [Apagado del equipo](#page-52-3)
- O [Después de manipular el interior del equipo](#page-53-0)

### <span id="page-52-1"></span>**Antes de manipular el interior del equipo**

Aplique las pautas de seguridad siguientes para ayudar a proteger el equipo contra posibles daños y a garantizar su seguridad personal. A menos que se especifique lo contrario, para cada procedimiento incluido en este documento se presuponen las condiciones siguientes:

- 
- l Ha realizado los pasos descritos en [Manipulación del equipo](file:///C:/data/systems/wsm4500/sp/SM/work.htm). l Ha leído la información de seguridad que se incluye con el equipo.
- Un componente se puede volver a colocar o, si se adquiere por separado, instalar realizando el procedimiento de extracción en el orden inverso.
- AVISO: antes de manipular el interior del equipo, lea las instrucciones de seguridad suministradas con éste. Para obtener información adicional<br>sobre prácticas recomendadas de seguridad, visite la página de inicio sobre el **www.dell.com/regulatory\_compliance.**
- △ PRECAUCIÓN: muchas de las reparaciones sólo pueden realizarlas los técnicos de servicio autorizados. El usuario debe llevar a cabo únicamente las tareas de solución de problemas y las reparaciones sencillas autorizadas en la documentación del producto o indicadas por el personal de<br>servicio y asistencia en línea o telefónica. La garantía no cubre los daños ocasi **las instrucciones de seguridad que se suministran con el producto.**
- PRECAUCION: para evitar descargas electrostáticas, descargue la electricidad estática de su cuerpo utilizando una muñequera de conexión a<br>tierra o tocando periódicamente una superficie metálica sin pintar, como por ejemplo
- $\triangle$ PRECAUCION: manipule los componentes y las tarjetas con cuidado. No toque los componentes ni los contactos de las tarjetas. Sujete la tarjeta<br>por los bordes o por el soporte de montaje metálico. Sujete los componentes, com **patas.**
- △ PRECAUCIÓN: al desconectar un cable, tire del conector o de la lengüeta de tiro, no tire directamente del cable. Algunos cables tienen conectores con lengüetas de bloqueo; si va a desconectar un cable de este tipo, antes presione las lengüetas de bloqueo. Mientras tira de los conectores,<br>manténgalos bien alineados para evitar que se doblen sus patas. Asimismo, antes **estén orientados y alineados correctamente.**
- **A NOTA:** es posible que el color del equipo y determinados componentes tengan un aspecto distinto al que se muestra en este documento.

Para evitar daños en el equipo, realice los pasos siguientes antes de empezar a manipular su interior.

- 1. Asegúrese de que la superficie de trabajo sea plana y esté limpia para evitar que se raye la cubierta del equipo.
- 
- 2. Apague el equipo (consulte <u>Apagado del equipo</u>).<br>3. Si el equipo está conectado a un dispositivo de acoplamiento (acoplado), como la batería auxiliar o la base para medios opcional, desacóplelo.

#### **PRECAUCIÓN: para desenchufar un cable de red, desconéctelo primero del equipo y, después, del dispositivo de red.**

- 4. Desconecte todos los cables de red del equipo.
- 5. Desconecte el equipo y todos los dispositivos conectados de sus tomas eléctricas. 6. Cierre la pantalla y coloque el equipo hacia abajo en una superficie plana.
- 
- **PRECAUCIÓN: para evitar daños en la placa base, debe extraer la batería principal antes de reparar el equipo.**
- 7. Extraiga la batería principal (consulte [Batería](file:///C:/data/systems/wsm4500/sp/SM/Battery.htm)).<br>8. Ponga el equipo bacia arriba.
- Ponga el equipo hacia arriba.
- 9. Abra la pantalla. 10. Presione el botón de encendido para conectar a tierra la placa base.

**PRECAUCIÓN** : **para evitar una descarga eléctrica, desenchufe siempre el equipo del enchufe eléctrico antes de abrir la pantalla.**

- PRECAUCION: antes de tocar los componentes del interior del equipo, descargue la electricidad estática de su cuerpo; para ello, toque una<br>superficie metálica sin pintar, como por ejemplo el metal de la parte posterior del **metálica sin pintar para disipar la electricidad estática y evitar que los componentes internos resulten dañados.**
- 11. Extraiga las tarjetas Smart o ExpressCard que estén instaladas de sus ranuras correspondientes.<br>12. Extraiga la unidad de disco duro (consulte <u>Unidad de disco duro</u>).
- 

### <span id="page-52-2"></span>**Herramientas recomendadas**

Para llevar a cabo los procedimientos descritos en este documento, es posible que necesite las herramientas siguientes:

- l Destornillador de punta plana pequeño
- 
- l Destornillador Phillips del n.º 0 l Destornillador Phillips del n.º 1
- Punta trazadora de plástico
- l CD del programa de actualización del BIOS flash

### <span id="page-52-3"></span>**Apagado del equipo**

△ PRECAUCIÓN: para evitar la pérdida de datos, guarde y cierre los archivos que tenga abiertos y salga de todos los programas antes de apagar el **equipo.**

1. Cierre el sistema operativo:

l **En Windows® 7:**

Haga clic en **Iniciar** y en **Apagar**.

l **En Windows Vista®:**

Haga clic en **Iniciar V** , seleccione la flecha situada en la esquina inferior derecha del menú **Iniciar** como se muestra a continuación y haga clic<br>en **Apagar**.

![](_page_53_Picture_6.jpeg)

l **En Windows® XP:** 

Haga clic en **Inicio**® **Apagar equipo**® **Apagar**.

Una vez completado el proceso de cierre del sistema operativo, el equipo se apaga.

2. Asegúrese de que el equipo y todos los dispositivos conectados estén apagados. Si el equipo y los dispositivos conectados no se han apagado automáticamente al cerrar el sistema operativo, mantenga presionado el botón de encendido durante unos seis segundos para apagarlos.

# <span id="page-53-0"></span>**Después de manipular el interior del equipo**

Una vez finalizado cualquier procedimiento de colocación, asegúrese de conectar los dispositivos externos, las tarjetas y los cables antes de encender el equipo.

- **PRECAUCIÓN** : **para evitar que se produzcan daños en el equipo, utilice únicamente la batería diseñada específicamente para este equipo Dell. No utilice baterías diseñadas para otros equipos Dell.**
- 1. Conecte los dispositivos externos, como por ejemplo el replicador de puertos, la batería auxiliar o la base para soporte, y vuelva a colocar las tarjetas, como por ejemplo la tarjeta ExpressCard.

**PRECAUCIÓN: para conectar un cable de red, enchúfelo primero en el dispositivo de red y, a continuación, en el equipo.**

- 2. Conecte los cables telefónicos o de red al equipo.<br>3. Vuelva a colocar la batería.
- 3. Vuelva a colocar la <u>[batería](file:///C:/data/systems/wsm4500/sp/SM/Battery.htm)</u>.<br>4. Desconecte el equipo y todos los dispositivos conectados de sus tomas eléctricas.
- 5. Encienda el equipo.

# <span id="page-54-0"></span>**Tarjeta de red de área amplia inalámbrica (WWAN)**

**Manual de servicio de Dell Precision™ Mobile Workstation M4500**

AVISO: antes de manipular el interior del equipo, lea las instrucciones de seguridad suministradas con éste. Para obtener información adicional<br>sobre prácticas recomendadas de seguridad, visite la página de inicio sobre el

# **Extracción de la tarjeta WWAN**

![](_page_54_Picture_5.jpeg)

**NOTA:** es posible que deba instalar Adobe™ Flash Player™ desde **Adobe.com** para poder ver las ilustraciones siguientes.

- 1. Siga los procedimientos que se describen en <u>Antes de manipular el interior del equipo</u>.<br>2. Extraiga la <u>[batería](file:///C:/data/systems/wsm4500/sp/SM/Battery.htm)</u>.<br>3. Extraiga el <u>panel de acceso</u>.
- 
- 4. Desconecte los cables de antena de la tarjeta WWAN.
- 5. Extraiga el tornillo que fija la tarjeta WWAN a la placa base.
- 6. Deslice la tarjeta WWAN para sacarla del conector de la placa base y extraerla del equipo.

# **Colocación de la tarjeta WWAN**

Para volver a colocar la tarjeta WWAN, realice los pasos descritos anteriormente en el orden inverso.